# Register your product and get support at <br>
WWW.philips.com/welcome PhotoFrame

SPF4610

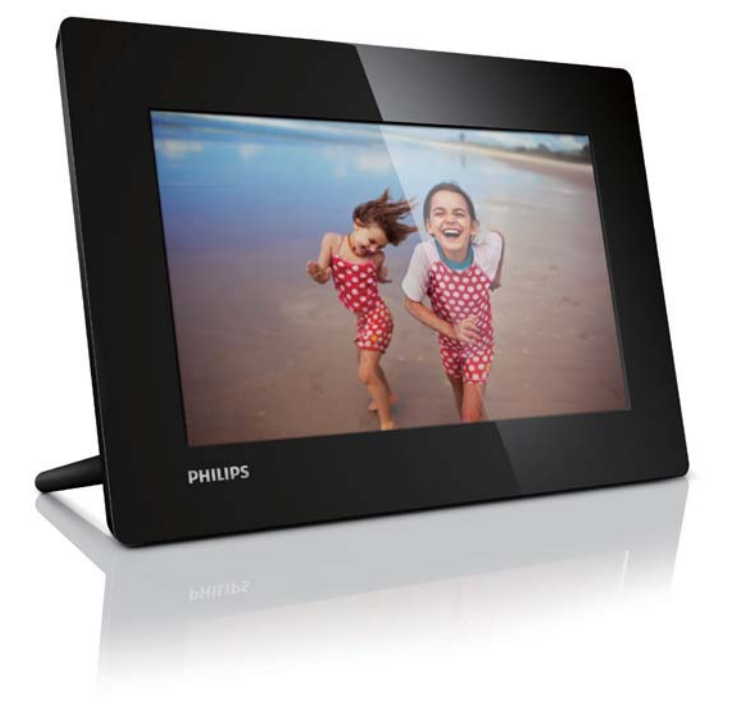

DA **Brugervejledning** 

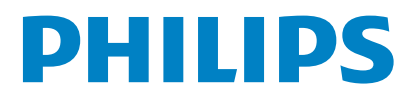

## Indholdsfortegnelse

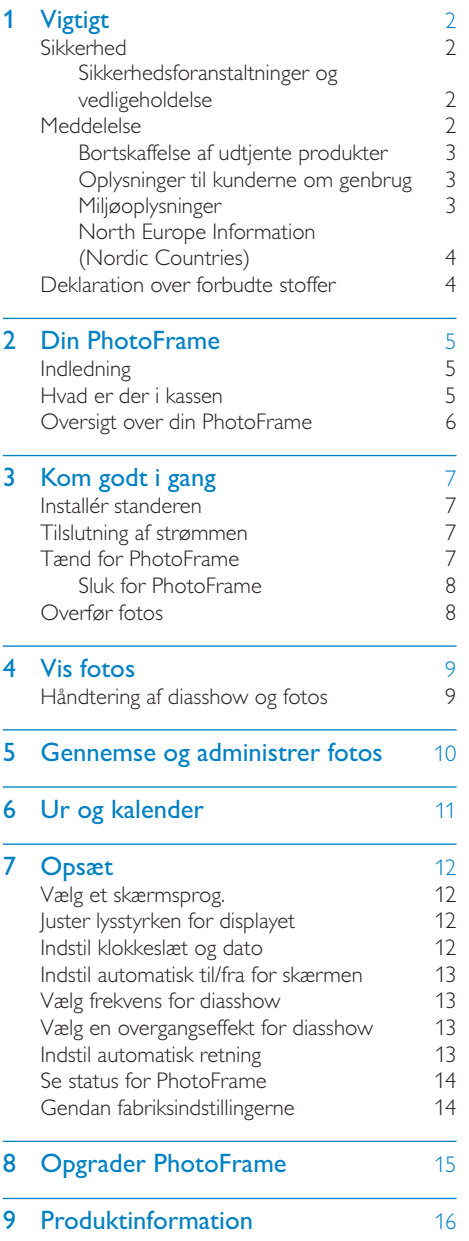

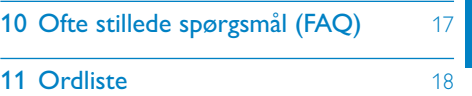

#### Har du brug for hjælp?

Besøg www.philips.com/welcome, hvor du kan få adgang til et komplet udvalg af supportmaterialer som f.eks. brugervejledningen, de seneste softwareopdateringer og svar på ofte stillede spørgsmål.

## <span id="page-2-0"></span>**Vigtigt**

### Sikkerhed

### Sikkerhedsforanstaltninger og vedligeholdelse

- Undlad at røre, trykke, gnide eller slå på skærmen med hårde genstande, da dette kan beskadige skærmen permanent.
- Tag stikket ud, når produktet ikke benyttes i længere tid.
- Sluk for stikkontakten, og tag stikket ud, inden du rengør skærmen. Rengør kun skærmen med en blød klud fugtet med vand. Anvend aldrig stoffer som f.eks. alkohol, kemikalier eller almindelige rengøringsmidler til rengøring af produktet.
- Anbring aldrig produktet i nærheden af åben ild eller andre varmekilder, herunder direkte sollys.
- Udsæt aldrig produktet for regn eller vand. Anbring aldrig væskebeholdere, f.eks. vaser, i nærheden af produktet.
- Undgå at tabe produktet. Hvis du taber produktet, tager det skade.
- Sørg for kun at installere og bruge tjenester og software fra pålidelige kilder, som er fri for virus og skadelig software.
- Dette produkt er udelukkende beregnet til indendørs brug.
- Benyt kun den medfølgende lysnetadapter til produktet.
- Der skal være en let tilgængelig stikkontakt i nærheden af udstyret.

### Meddelelse

### Garanti

Ingen dele kan repareres af brugeren. Åbn eller fjern ikke dækslerne på produktet. Reparationer må kun udføres af et Philips Kundecenter og officielle reparationsværksteder. Hvis dette ikke overholdes, vil alle angivne eller underforståede garantier blive ugyldige. Alle handlinger, der er udtrykkeligt forbudt i denne vejledning, samt alle justeringer eller samlingsprocedurer, der ikke er anbefalet eller tilladt i denne vejledning, vil gøre garantien ugyldig.

## C E

Dette produkt overholder de væsentlige krav og andre relevante bestemmelser i direktiverne 2006/95/EC (lavspænding) og 2004/108/EC (EMC).

Be responsible **Respect copyrights** 

Uautoriseret kopiering af kopibeskyttet materiale, herunder computerprogrammer, filer, udsendelser og lydindspilninger, kan være i strid med reglerne om ophavsret og med lovgivningen. Dette udstyr bør ikke bruges til disse formål

### <span id="page-3-0"></span>Bortskaffelse af udtjente produkter

- Dit nye produkt indeholder genanvendelige materialer. Specialfirmaer kan genbruge dit produkt, så mængden af genanvendelige materialer øges, og mængden af ikke-genanvendelige materialer mindskes.
- Bed den lokale Philips-forhandler oplyse dig om de lokale regler for bortskaffelse af din gamle skærm.
- (For kunder i Canada og USA) Bortskaf det gamle produkt i overensstemmelse med lokale og statslige regulativer.

Kontakt www.eia.org (Consumer Education Initiative) for yderligere oplysninger om genbrug.

### Oplysninger til kunderne om genbrug

Philips sætter sig tekniske og økonomisk bæredygtige mål for at optimere miljørigtigheden i organisationens produkter, service og aktiviteter.

Fra planlægnings- design- og produktionsfaserne fremhæver Philips vigtigheden af at fremstille produkter, der nemt kan genbruges. For Philips betyder håndtering af udtjent udstyr primært deltagelse i nationale returneringsinitiativer og genbrugsprogrammer, når det er muligt, og meget gerne i samarbejde med konkurrerende virksomheder.

På nuværende tidspunkt har de europæiske lande, bl.a. Holland, Belgien, Norge, Sverige og Danmark, et velfungerende genbrugssystem. I USA har Philips Consumer Electronics North America ydet bidrag til EIA's (Electronic Industries Alliance) genbrugsprojekt vedrørende elektronisk udstyr samt til genbrugsinitiativer for udtjent elektronisk udstyr fra husholdninger. Derudover planlægger NERC (Northeast Recycling Council) - en almennyttig organisation, der arbejder i flere stater, og som fokuserer på at fremme udvikling af genbrugsmarkedet - at indføre et genbrugsprogram.

I Asien-Stillehavsområdet, Taiwan, kan produkterne returneres til EPA (Environment Protection Administration) for at følge håndteringsproceduren for IT-produkter. Detaljerede oplysninger findes på hjemmesiden www.epa.gov.tw.

### Miljøoplysninger

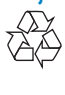

Dit produkt er udviklet og fremstillet i materialer og komponenter af høj kvalitet, som kan genbruges.

Når et produkt bærer et affaldsspandssymbol med et kryds på, betyder det, at produktet er underlagt det europæiske direktiv 2002/96/ EC:

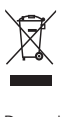

Bortskaf aldrig produktet sammen med andet husholdningsaffald. Sørg for at kende de lokale regler om separat indsamling af elektriske og elektroniske produkter. Korrekt bortskaffelse af udtjente produkter er med til at forhindre negativ påvirkning af miljøet og menneskers helbred.

### <span id="page-4-0"></span>North Europe Information (Nordic Countries)

#### VARNING:

FÖRSÄKRA DIG OM ATT HUVUDBRYTARE OCH UTTAG ÄR LÄTÅTKOMLIGA, NÄR DU STÄLLER DIN UTRUSTNING PÅPI ATS. Placering/Ventilation

#### ADVARSEL:

SØRG VED PLACERINGEN FOR, AT NETLEDNINGENS STIK OG STIKKONTAKT ER NEMT TILGÆNGELIGE. Paikka/Ilmankierto

#### VAROITUS:

SIJOITA LAITE SITEN, ETTÄ VERKKOJOHTO VOIDAAN TARVITTAESSA HELPOSTI IRROTTAA PISTORASIASTA. Plassering/Ventilasjon

#### ADVARSEL:

NÅR DETTE UTSTYRET PLASSERES, MÅ DU PASSE PÅ AT KONTAKTENE FOR STØMTILFØRSEL ER LETTE Å NÅ.

### Deklaration over forbudte stoffer

Dette produkt opfylder kravene i RoHs og Philips BSD (AR17-G04-5010-010). Klasse II-udstyrssymbol:

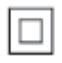

 Dette symbol angiver, at dette produkt er dobbeltisoleret.

## <span id="page-5-0"></span>2 Din PhotoFrame

Tillykke med dit køb, og velkommen til Philips! Hvis du vil have fuldt udbytte af den support, som Philips tilbyder, kan du registrere dit produkt på www.philips.com/welcome.

### Indledning

Med Philips Digital PhotoFrame kan du fremvise JPEG-fotos i høj kvalitet direkte fra dine hukommelseskort.

### Hvad er der i kassen

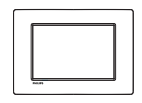

Philips Digital PhotoFrame

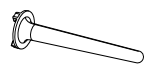

**Stander** 

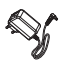

• AC/DC-lysnetadapter

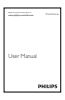

• Brugervejledning

### <span id="page-6-0"></span>Oversigt over din **PhotoFrame**

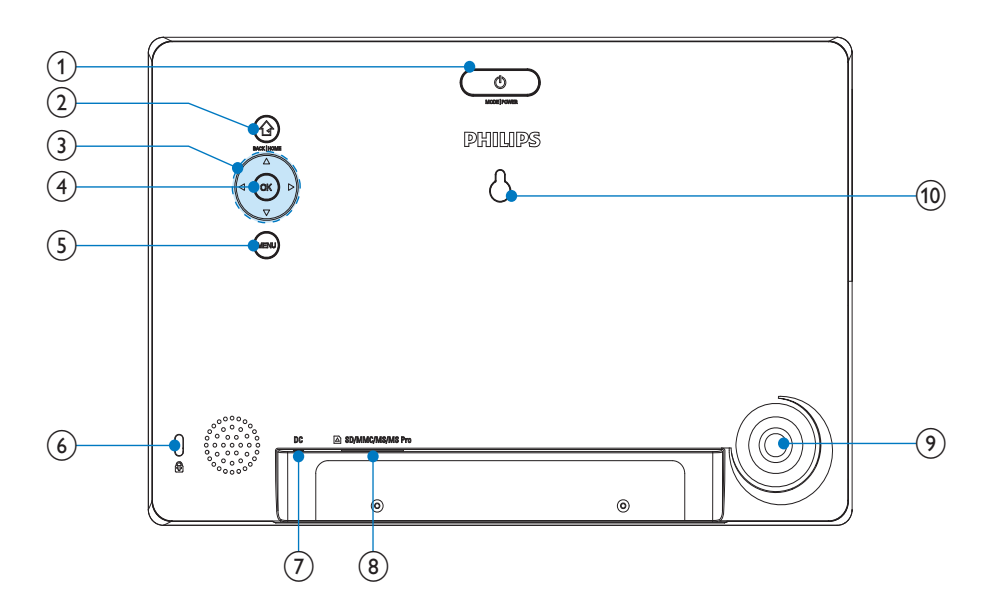

### $\circled{1}$

- Tryk for at skifte tilstand: diasshow/ ur/kalender
- Hold nede for at tænde og slukke for PhotoFrame

### $(2)$   $\odot$

- Tryk for at vende tilbage til det foregående trin.
- Tryk og hold nede for at gå til startskærmbilledet

### $(3)$   $\triangle$ / $\nabla$ / $\triangleleft$ / $\triangleright$

- Tryk for at vælge den øverste/ nederste/højre/venstre indstilling
- $(4)$  OK
	- Tryk for at afspille/holde pause i et diasshow
	- Tryk for at bekræfte et valg
- $(5)$  MENU
	- Tryk for at åbne/afslutte menuen.
- $\left(6\right)$  & Kensington-lås

### $(7)$  DC

- Stik til AC/DC-lysnetadapteren
- h SD/MMC/MS/MS Pro • Stik til et SD/MMC/MS/MS Pro-kort
- (9) Hul til stander
- (10) Vægmonteringshul

## <span id="page-7-0"></span>3 Kom godt i gang

### Advarsel

 • Brug kun de knapper, der angivet i denne brugervejledning.

Følg altid instruktionerne i dette afsnit i den angivne rækkefølge.

Hvis du kontakter Philips, vil du blive bedt om apparatets modelnummer og serienummer. Modelnummeret og serienummeret står bag på apparatet. Skriv numrene her:

Modelnr.

Serienr.

### Installér standeren

Fastgør den medfølgende stander på bagsiden af PhotoFrame for at anbringe den på en plan overflade.

- 1 Sæt standeren ind i PhotoFrame.
- 2 Drej standeren, og lås den fast til PhotoFrame.

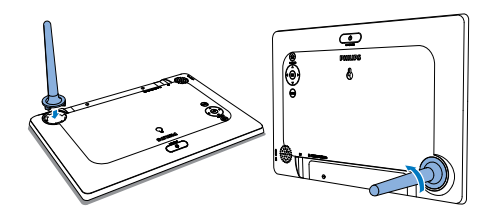

### Tilslutning af strømmen

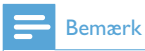

 • Sørg for, at der er uhindret adgang til strømstikket og stikkontakten, når du placerer PhotoFrame.

- 1 Slut den medfølgende lysnetadapter til:
	- DC-stikket på PhotoFrame
	- stikkontakten

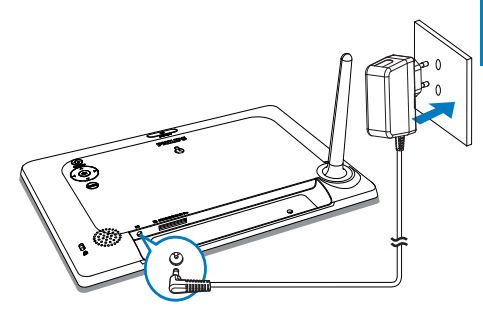

• PhotoFrame tændes automatisk efter et par sekunder.

### Tænd for PhotoFrame

#### Bemærk

- Når du slutter PhotoFrame til en strømforsyning, tændes den automatisk.
- 1 Når der er slukket for PhotoFrame, og den er tilsluttet en strømforsyning, kan du trykke på  $\Phi$  for at tænde for PhotoFrame.
	- » Startskærmbilledet vises et par sekunder senere.

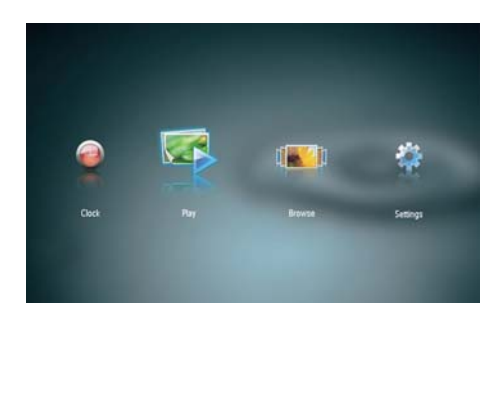

#### <span id="page-8-0"></span>Første gang du tænder for PhotoFrame:

Du skal vælge et sprog.

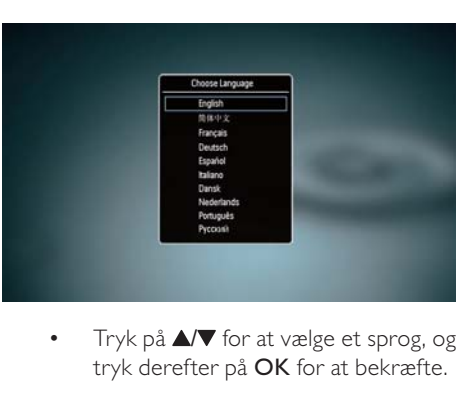

tryk derefter på OK for at bekræfte.

### Sluk for PhotoFrame

### Bemærk

- Du kan først slukke for PhotoFrame, når alle kopierings- og lagringshandlinger er udført.
- Tryk på  $\phi$ , og hold den nede i 2 sekunder for at slukke for PhotoFrame.

### Overfør fotos

### Advarsel

 • Fjern ikke et lagringsmedie fra PhotoFrame, når der overføres fotos fra eller til lagringsmediet.

Du kan afspille JPEG-fotos fra et af følgende lagringsmedier, som er tilsluttet PhotoFrame.

- Secure Digital (SD)
- Secure Digital High Capacity (SDHC)
- Multimediekort (MMC)
- Memory Stick (MS)
- Memory Stick Pro (MS Pro, med adapter)

Vi garanterer dog ikke funktionaliteten for alle typer lagringsmedier.

1 Indsæt et lagringsmedie i stikket.

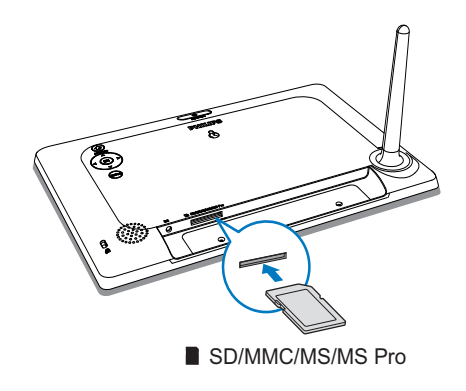

» Der vises en bekræftelsesmeddelelse.

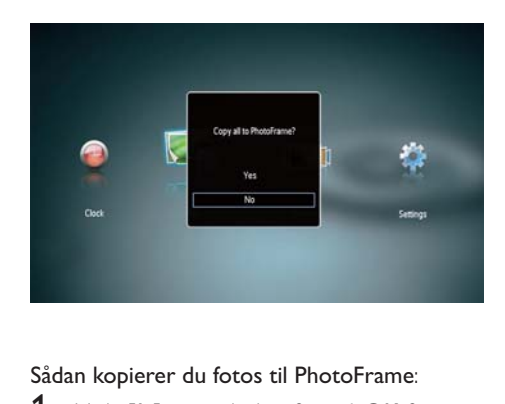

### Sådan kopierer du fotos til PhotoFrame:

1 Vælg  $\int$ a], og tryk derefter på OK for at bekræfte.

#### Sådan vises fotos direkte:

- 1 Vælg [Nej], og tryk derefter på OK for at bekræfte.
- 2 Vælg [Afspil], og tryk derefter på OK.
- Du fjerner et lagringsmedie ved at tage det ud af stikket.

## <span id="page-9-0"></span>4 Vis fotos

1 I startmenuen skal du trykke på <>>> for at vælge [Afspil] og derefter trykke på OK.

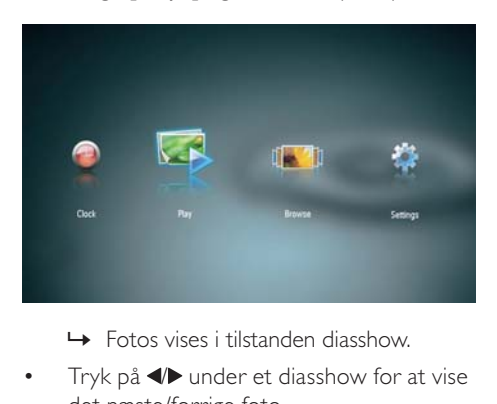

- 
- Tryk på  $\blacktriangleleft \blacktriangleright$  under et diasshow for at vise det næste/forrige foto.

### Håndtering af diasshow og fotos

Du kan gøre følgende for at styre et foto i et diasshow.

1 Tryk på MENU under et diasshow. » En menubjælke vises.

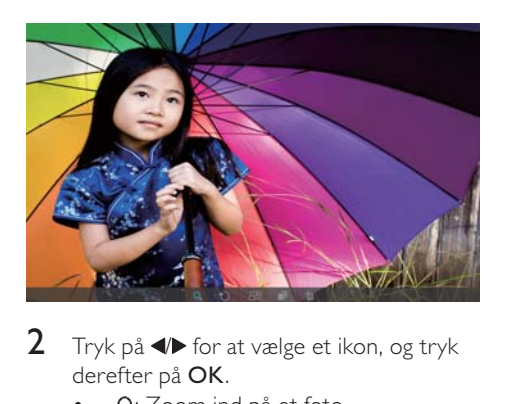

- 2 Tryk på  $\blacktriangleleft$  for at vælge et ikon, og tryk derefter på OK.
	- Q: Zoom ind på et foto
	- $\mathbf{\hat{U}}$ : Roter et foto
	- **al**: Vælg en visningstilstand.
- $\blacksquare$  Gem et foto
- fin: Slet et foto
- Tryk på **MENU** igen for at forlade menubjælken.

## <span id="page-10-0"></span>5 Gennemse og interspåden var Fryk på MENU igen for at forlade administrer fotos

Du kan gennemse og administrere fotos.

1 I startmenuen skal du trykke på <>>> for at vælge [Gennemse] og derefter trykke på OK.

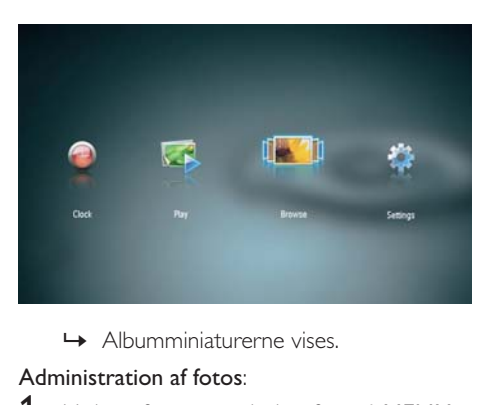

### Administration af fotos:

1 Vælg et foto, og tryk derefter på MENU. » En menubjælke vises.

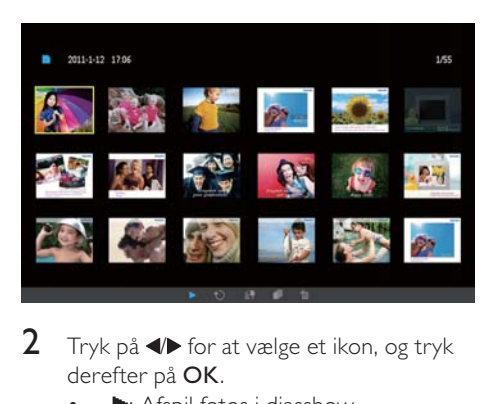

- 2 Tryk på  $\blacktriangleleft$  for at vælge et ikon, og tryk derefter på OK.
	- **•** : Afspil fotos i diasshow
	- *O*: Roter et foto
	- **Et**: Skift kildeenhed
	- **il**: Gem et foto
	- fin: Slet et foto

## <span id="page-11-0"></span>6 Ur og kalender

Du kan få vist ur og kalender i et diasshow eller få vist uret separat.

- 1 Sørg for, at du har indstillet klokkeslæt og dato korrekt.
- 2 I startmenuen skal du trykke på  $\blacklozenge$  for at vælge [Ur] og derefter trykke på OK.

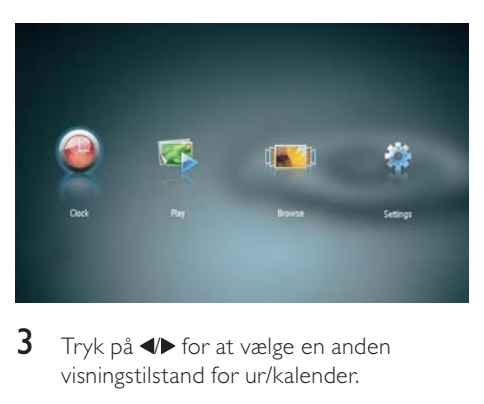

 $3$  Tryk på  $\blacktriangleleft \blacktriangleright$  for at vælge en anden visningstilstand for ur/kalender.

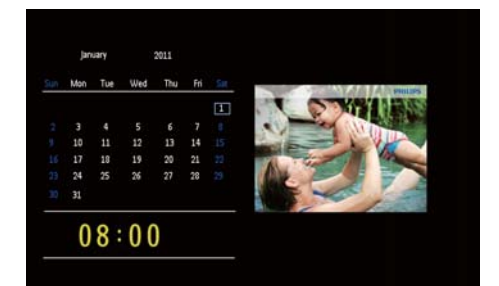

## <span id="page-12-0"></span>**Opsæt**

1 I startmenuen skal du trykke på  $\blacktriangleleft$  for at vælge [Indstillinger] og derefter trykke på OK.

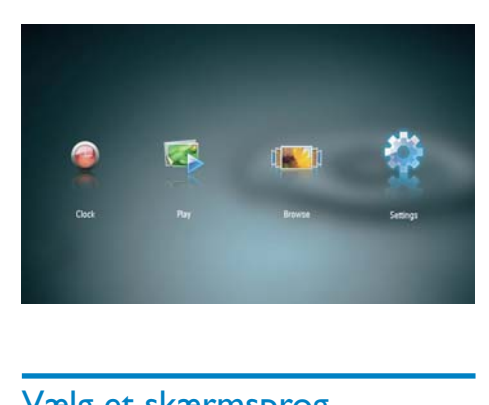

### Vælg et skærmsprog.

1 Vælg [Sprog], og tryk derefter på OK.

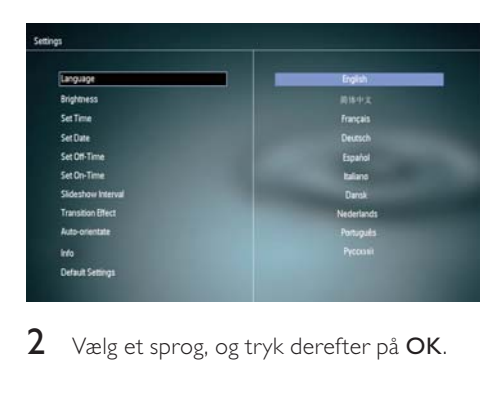

 $2$  Vælg et sprog, og tryk derefter på OK.

### Juster lysstyrken for displayet

1 Vælg [Lysstyrke], og tryk derefter på OK.

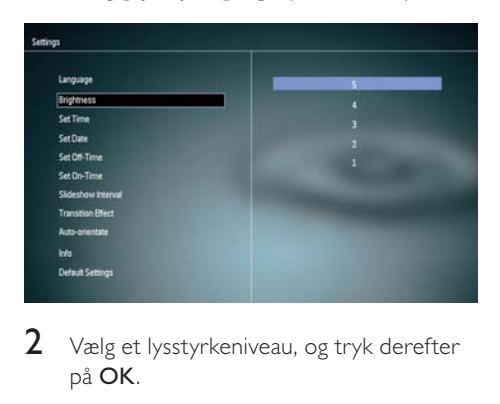

 $2$  Vælg et lysstyrkeniveau, og tryk derefter på OK.

### Indstil klokkeslæt og dato

- $1$  Vælg [Indstil tid]/[Indstil dato], og tryk derefter på OK.
- 2 Tryk på  $\triangle$   $\blacktriangledown$  /  $\blacktriangledown$  for at indstille klokkeslæt/klokkeslætsformat eller dato, og tryk derefter på OK.

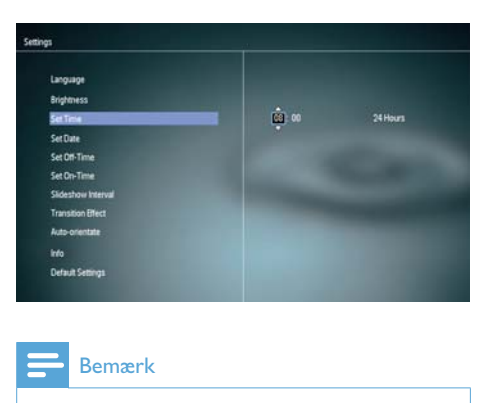

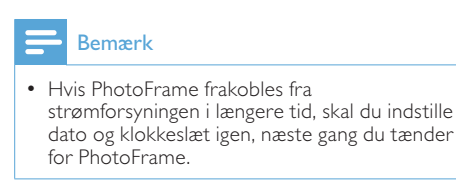

### <span id="page-13-0"></span>Indstil automatisk til/fra for skærmen

Med funktionen SmartPower kan du indstille et tidspunkt, hvor PhotoFrame automatisk skal tænde eller slukke for skærmen.

### Bemærk

- Sørg for at indstille klokkeslæt og dato på PhotoFrame korrekt, inden du indstiller den automatiske til/fra-funktion.
- $1$  Vælg [Vælg tid for slukning]/[Vælg tid for start], og tryk derefter på OK.

2 Vælg [Til]/[Fra] for at slå timeren til/fra.

- Setings<br>
Engines<br>
Brightness<br>
Set Dre<br>
Section Lines<br>
Section Lines<br>
Transformation<br>
Deraut Setings<br>
Deraut Setings<br>
Coraut Setings<br>
Tryk p2<br>
Klokkes m
- $3$  Tryk på  $\triangle$   $\blacktriangledown$  /  $\blacktriangleleft$  for at indstille klokkeslættet, og tryk derefter på OK.

### Vælg frekvens for diasshow

 $1$  Vælg [Diasshow Interval], og tryk derefter på OK.

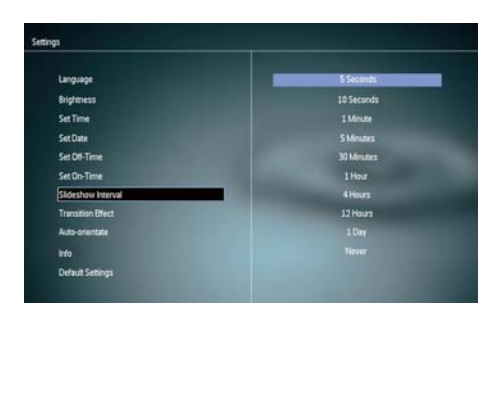

2 Vælg et interval, og tryk derefter på OK for at bekræfte.

### Vælg en overgangseffekt for diasshow

1 Vælg [Overgangseffekt], og tryk derefter på OK.

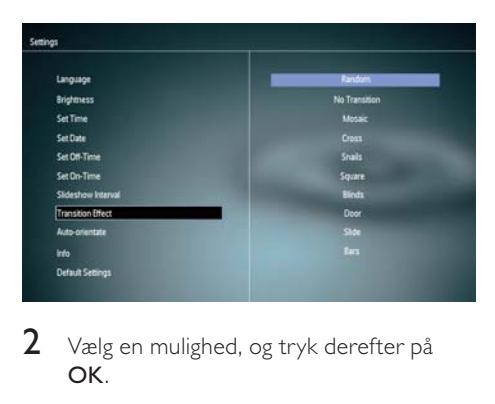

2 Vælg en mulighed, og tryk derefter på OK.

### Indstil automatisk retning

Med den automatiske retningsfunktion kan du afspille fotos i den rigtige retning i forhold til PhotoFrames vandrette/lodrette placering.

- 1 Vælg  $[Auto-retning]$ , og tryk derefter på OK.
- 2 Vælg [Til], og tryk derefter på OK.

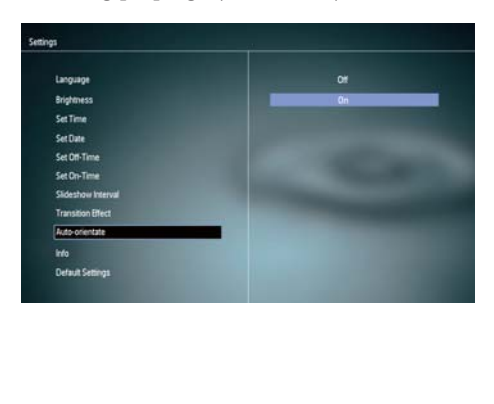

<span id="page-14-0"></span>• Du kan deaktivere den automatiske retningsfunktion ved at vælge [Fra] og derefter trykke på OK.

### Se status for PhotoFrame

1  $\vee$ ælg [Info].

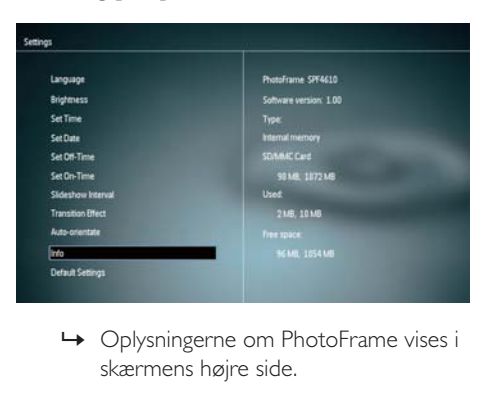

skærmens højre side.

### Gendan fabriksindstillingerne

- 1 Vælg [Standardindstillinger], og tryk derefter på OK.
	- » Der vises en bekræftelsesmeddelelse.

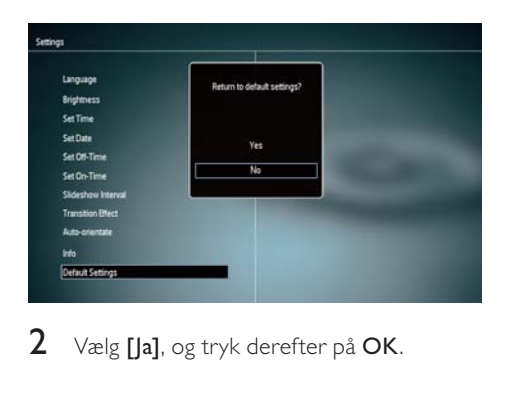

2 Vælg [Ja], og tryk derefter på OK.

## <span id="page-15-0"></span>8 Opgrader **PhotoFrame**

### Advarsel

 • Undgå at slukke PhotoFrame under opgradering.

Hvis der findes en softwareopdatering, kan du downloade den nyeste software fra www. philips.com/support for at opgradere din PhotoFrame. Den tidligere software er ikke tilgængelig online.

- 1 Gå til www.philips.com/support.<br>2 Søg efter din PhotoFrame. og gå
- 2 Søg efter din PhotoFrame, og gå til afsnittet med software.
- **3** Download den nyeste software fra et SD-korts rodmappe.
- 4 Indsæt SD-kortet i PhotoFrame.<br>5 Tænd for PhotoFrame
- 5 Tænd for PhotoFrame » Der vises en bekræftelsesmeddelelse.
- 6 Vælg [Ja], og tryk derefter på OK for at bekræfte.
	- » Når opdateringen er fuldført, genstartes PhotoFrame.

<span id="page-16-0"></span>9 Produktinformation

#### Bemærk

• Produktoplysninger kan ændres uden varsel.

#### Billede/display

- Betragtningsvinkel: ved C/R > 10, 120° (H)/100° (V)
- Levetid ved lysstyrke på op til 50 %: 20000 timer
- Billedformat: 16:10
- Visningsopløsning for skærm: 920 x 600
- Opløsning for bedst tilpasset foto:  $960 \times 600$
- Lysstyrke (minimum): 180 cd/m²
- Kontrastforhold (typisk): 500:1
- Understøttet fotoformat:
	- JPEG-foto (Op til 20 MB JPEG-filer, op til 64 megapixel)
	- Progressiv JPEG-foto (Op til 1.024 x 768 pixel)

#### Lagringsmedier

- Hukommelseskort af typerne:
	- Secure Digital (SD)
	- Secure Digital (SDHC)
	- Multimediekort (MMC)
	- Memory Stick (MS)
	- Memory Stick Pro (MS Pro)
- Indbygget hukommelse: 128 MB

#### Mål og vægt

- Mål uden stander (Bx H xD): 286 x 189  $\times$  16.5 mm
- Mål med stander (Bx H xD): 286 x 189 x 125,5 mm
- Vægt uden stander: 0,47 kg

#### Tænd/sluk

- Understøttet strømtilstand: Vekselstrøm
- Effektniveau: V
- Gennemsnitligt strømforbrug (system tændt): 4 W
- **Lysnetadapter** 
	- Producent: Philips Consumer Lifestyle International B.V.
	- Modelnummer: ASUC12x-050100  $(x=E, B, C, I)$
	- Indgangseffekt: 100-240 V vekselstrøm ~ 50-60 Hz 0,3 A
	- Udgangseffekt: 5 V jævnstrøm == 1000 mA

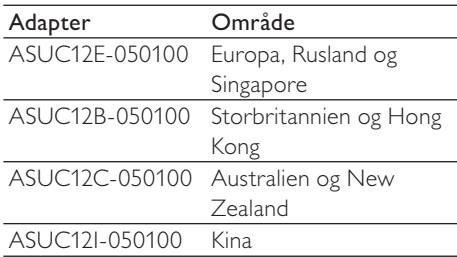

#### **Temperatur**

- Drift: 0°C 40°C/32°F 104°F
- Opbevaring: 10°C 60°C/14°F 140°F

## <span id="page-17-0"></span>10 Ofte stillede spørgsmål (FAQ)

#### Er LCD-skærmen berøringsfølsom?

LCD-skærmen er ikke berøringsfølsom. Brug knapperne på bagsiden til at betjene PhotoFrame.

#### Kan jeg skifte mellem forskellige fotos i diasshowet ved at bruge forskellige hukommelseskort?

Ja. Når et hukommelseskort er isat i PhotoFrame, kan du se de fotos, der er gemt på dette kort, i diasshowtilstand.

### Kan det skade LCD-skærmen, hvis jeg viser det samme foto i en længere periode?

Nej. PhotoFrame kan vise det samme foto i 72 timer, uden at det skader LCD-skærmen.

#### Hvorfor viser min PhotoFrame ikke alle mine fotos?

PhotoFrame understøtter kun JPEG-fotos. Kontroller, at disse JPEG-fotos ikke er beskadiget.

### Kan jeg bruge PhotoFrame i perioder, hvor den automatiske sluk-funktion er aktiveret?

Ia. Du kan trykke på 5 og holde den nede for at vække PhotoFrame.

### Hvorfor går min PhotoFrame ikke i automatisk sluk-tilstand, når jeg har indstillet den til det?

Kontroller først, at du har angivet det aktuelle klokkeslæt, samt at tidspunktet for automatisk til/fra er indstillet korrekt. PhotoFrame slukker automatisk for skærmen på det indstillede tidspunkt for automatisk slukning. Hvis tidspunktet allerede er passeret i dag, slukker den først automatisk på det angivne tidspunkt den næste dag.

### Kan jeg øge hukommelsen, så jeg kan lagre flere billeder på PhotoFrame?

Nej. Den interne hukommelse på PhotoFrame er fast og kan ikke udvides. Du kan dog skifte mellem forskellige fotos ved at benytte forskellige lagringsmedier til PhotoFrame.

#### Når jeg indsætter et hukommelseskort og overfører alt indhold til PhotoFrame, er den mappestruktur, der er gemt på PhotoFrame forskellig fra den originale struktur på hukommelseskortet. Hvorfor?

PhotoFrame kan kun læse en mappestruktur på op til 3 niveauer og kun skrive til en mappestruktur på 1 niveau. I dette tilfælde gemmes fotos på et hukommelseskort, som er i mapper med det samme navn, men på forskellige niveauer, i den samme mappe på PhotoFrame. Fotos i mapperne "\AA", "\01\ AA" og "\02\AA" på et hukommelseskort kopieres f.eks. til mappen "\AA" på **PhotoFrame** 

#### Hvilken opløsning er det bedst at vise fotos i på PhotoFrame?

Den bedste opløsning er 432 x 270, 864 x 540 eller et lignende billedformat.

### Hvorfor slukkes PhotoFrame automatisk?

Hvis du aktiverer SmartPower-funktionen, slukkes PhotoFrame automatisk på det angivne tidspunkt. Læs mere i afsnittet "Indstil automatisk til/fra for skærmen".

## 11 Ordliste

### A

### Aspektforhold

Aspektforhold refererer til fjernsynsskærmes længde- og højdeforhold. Et standard-TV har et forhold på 4:3, mens et high definition- eller widescreen-TV har et forhold på 16:9. Med postkasseformatet kan du nyde et billede med et bredere perspektiv på en standardskærm på 4:3.

## J

### JPEG

En meget udbredt digitalt stillbilledformat. Et komprimeringssystem til stillbilleddata, som er udviklet af Joint Photographic Expert Group. Det har et højt komprimeringsforhold, men medfører kun en lille forringelse af billedkvaliteten. Filerne kan genkendes på filtypenavnet ".jpg" eller ".jpeg."

### K

### Kbps

Kilobit pr. sekund. Et målesystem til digital datahastighed, der ofte anvendes i forbindelse med meget komprimerede formater, f.eks. AAC, DAB, MP3 osv. Jo højere mængde, desto bedre er lydkvaliteten generelt.

### Kensington-lås

Et stik til Kensington-sikkerhedslås (kaldes også K-stik eller Kensington-lås). Del af et tyverisikringssystem. Et lille, metalforstærket hul, der er monteret i næsten alle mindre eller bærbare computere og elektronikenheder, navnlig på kostbare eller relativt kostbare, lette enheder, som f.eks. bærbare computere, computerskærme, stationære computere, spillekonsoller og videoprojektorer. Det bruges til at fastgøre en kablet lås, i særdeleshed produkter fra Kensington.

### M

### Memory Stick

Memory Stick. Et flashhukommelseskort til digital lagring på kameraer, camcordere og andre håndholdte enheder.

### Miniature

En miniature en reducerede versioner af et billede. De gør det nemmere at genkende et objekt. Miniaturer spiller den samme rolle for billeder, som et normalt tekstindeks gør for ord.

### MMC-kort

Multimediekort. Et flashhukommelseskort, der kan udvide lagerpladsen på mobiltelefoner, PDA'er og andre håndholdte enheder. Kortet anvender flashhukommelse til læsning/skrivning af applikationer eller ROM-chips (ROM-MMC) til statiske oplysninger, og sidstnævnte anvendes i vid udtrækning til tilføjelse af applikationer til en PDA fra Palm.

## S

### SD-kort

Secure Digital-hukommelseskort. Et flashhukommelseskort, der kan udvide lagerpladsen på digitalkameraer, mobiltelefoner og PDA'er. SD-kort anvender den samme formfaktor på 32 x 24 mm som MultiMediaCard (MMC), men de er en smule tykkere (2,1 mm kontra 1,4 mm), og SDkortlæsere er kompatible med begge formater. Der findes kort med op til 4 GB.

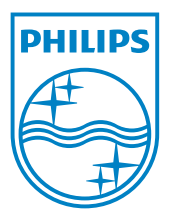

© 2011 Koninklijke Philips Electronics N.V. All rights reserved. UM\_V1.0